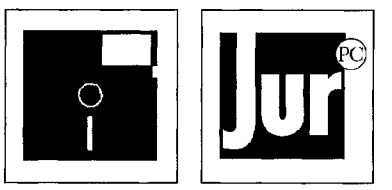

# **Zur Diskettenbeilage: SoftBook "Einführung in juris CFilter - Etutor**

# **1. Carsten Jahn, SoftBook "Einführung in juris"**

### *(Verlag Markus Frohme)*

Das elektronische Buch "Einführung in juris" von Carsten Jahn ist ein komplettes Handbuch zur juris-Benutzung. In jur-pc erschienen ist eine Kurzfassung davon (jur-pc 6/1994, S. 2685 ff.u. 7/1994, S. 2673-2681).

Zur Installation kopiert man die Datei SOFTJURI.EXE in ein Unterverzeichnis. Es handelt sich um eine mit LHARC erstellte, sich bei Aufruf selbstentpackende Datei. Danach kann man das Programm mit "SB" starten. (Für eine Installation in einem Unterverzeichnis JURISOFT ist vom Verlag eine Datei SETUP.BAT mitgegeben worden. Diese Datei enthält die Benutzungsbedingungen.)

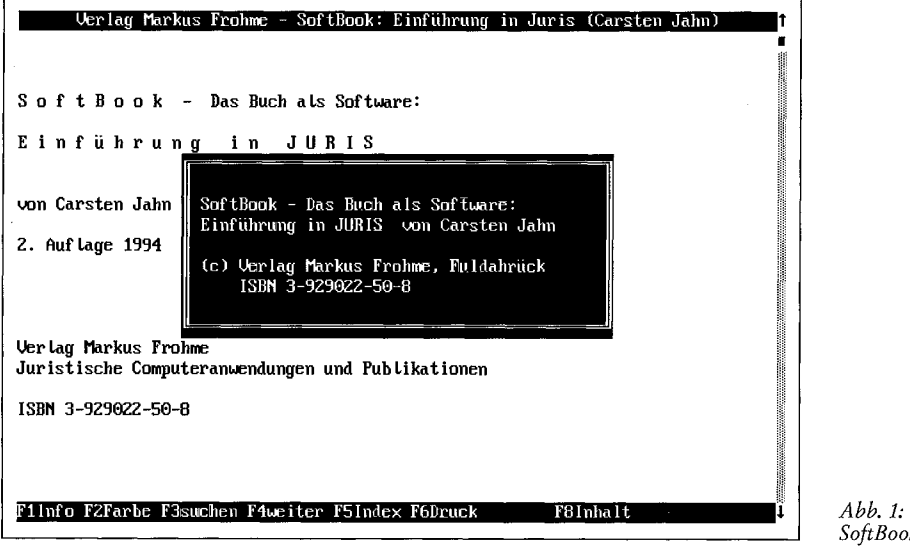

*Installation und Programmstart* 

*SoftBook* 

*Abb. 2: CFilter* 

## *2.* **Carsten Jahn, CFilter (Version 2.51)**

CFilter ist ein Programm zur Nachbearbeitung von juris-Downloads mit dem Zweck, sie *Aufbereitung von*  in der Textverarbeitung optimal weiterverwenden zu können (vgl. dazu die Hinweise von *juris-Download*  Jahn in diesem Heft, S. 2679 ff.).

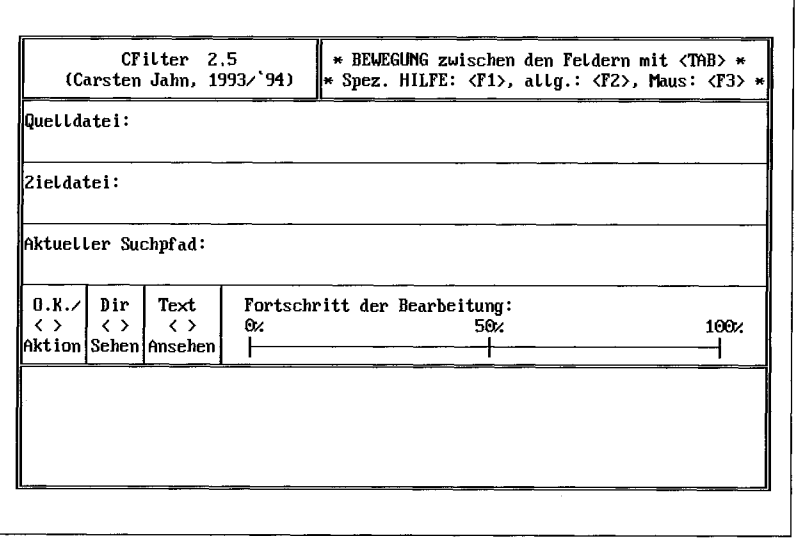

jur-pc Diskettenbeilage: Softbook - CFilter - Etutor

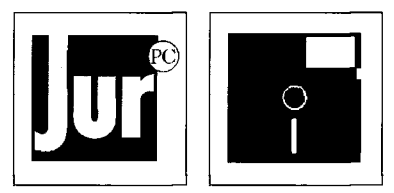

Zur Installation kopiert man die Datei CFILTER.EXE in ein Unterverzeichnis. Die mit LHARC komprimierte Datei "entpackt" sich beim Aufruf. CF-V251.EXE ist das Programm, CF-LISTE.DAT eine (bearbeitbare) Ersetzungstabelle. CF-LISTE.DAT wird von CF-V251.EXE beim Start automatisch hinzugeladen.

### **3. Clemens Tobias Steins, Etutor**

*Lemprogramm zum Stellvertretungsrecht* 

*Installation* 

Etutor ist ein unter Windows laufendes, mit Toolbook geschriebenes Lernprogramm zum Stellvertretungsrecht. Die wesentlichen Grundprinzipien werden vom Autor in diesem Heft (S. ?-?) dargestellt.

Für die Installation kopiert man die Dateien ETUTTBK.EXE, ETUTRUN.EXE und ETUTDLL.EXE in ein Unterverzeichnis. Die drei mit LHARC komprimierten Dateien "entpacken" sich beim Aufruf selbst.

ETUTTBK.EXE enthält die Toolbook-Datendatei ETUTOR.TBK, ETUTRUN.EXE die Toolbook-Runtime TBOOK.EXE und ETUTDLL.EXE drei von Toolbook benötigte DLL's.

*Programmstart* 

Nach dem Entpacken ist die Datei ETUTOR.TBK über "Datei - Verknüpfen" noch mit der Runtime TBOOK.EXE zu verbinden. Danach kann das Programm durch Doppelklick auf ETUTOR.TBK gestartet werden. *(red '* 

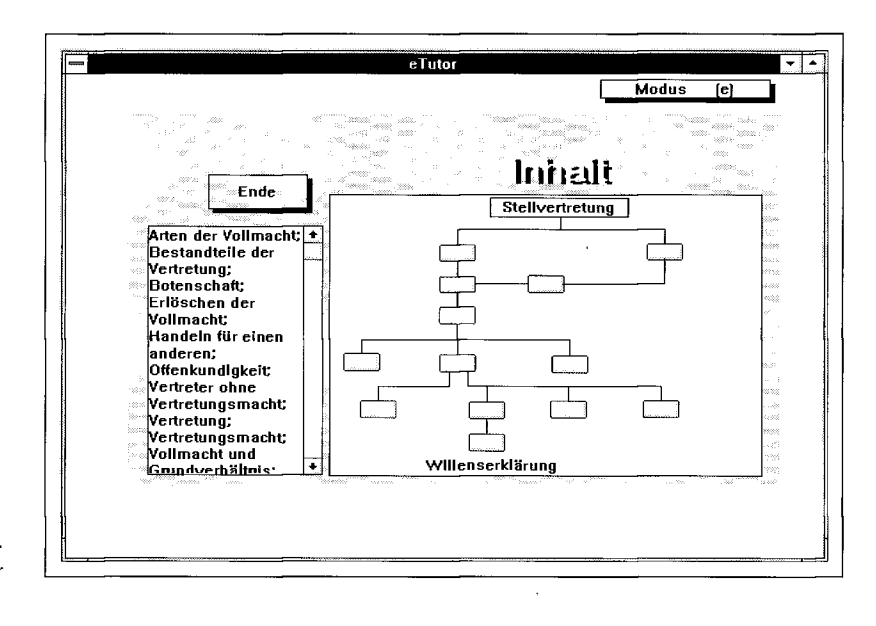

*Abb. 3: Etutor*